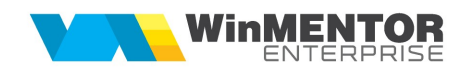

## Upgrade automat la posturile de tip RETAIL

Începând din versiunea 18.008 exista posibilitatea de a face upgrade online la posturile de tip retail. Această opțiune funcționează doar pe baze de date Oracle.

## I. CONFIGURĂRI

Trebuie ca la posturile retail să fie copiat și introdus în STARTUP executabilul UpgradePostRetail.exe pe care îl puteți descărca de pe ftp2.winmentor.ro, folderul WMEnterprise\Versiuni WME\WMEUpgradePostRetail\. Dupa lansare, acesta va ramane activ in system tray ca in imaginea de mai jos:

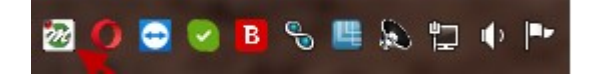

În același folder veți găsi un fișier UpgradePostRetail.INI din care va puteți inspira pentru a face setările specifice postului de retail unde instalați programul:

- ID-ul postului retail
- numele bazei de date
- executabilele care trebuie descărcate de pe ftp-ul nostru
- unde trebuie copiate aceste executabile în rețeaua locală
- tipul de protecție care există acolo, etc.

Evident că fișierul INI trebuie să stea în același folder cu executabilul.

Atentie! Daca la aceleași puncte de lucru/magazine sunt mai multe stații care lucrează pe aceeași bază retail, acest executabil se instalează doar pe una dintre acestea.

Exemplu de fișier UpgradePostRetail.INI:

**[Configurari]** IDPostRetail=10 OraDBName=WINMDB2 Firma=PREZMB TimeOutConectareOracle=180

[WMEnterprise] Descarcare=D TipProtectie=NetHasp50 Copiere=e:\WME;

[WinMService] Descarcare=D TipProtectie=NetHasp10 Copiere=e:\WME;

[WMEBackOffice] Descarcare=D TipProtectie=NetHasp10 Copiere=e:\WME;

**IWMERetail1** Descarcare=D TipProtectie=Mono;NetHasp10;NetHasp50 Copiere=e:\WME;m:\WME

[WMERESTAURANT] Descarcare=D TipEXE=32 TipProtectie=NetHasp10 Copiere=e:\WME;

[Martor] Descarcare=D Copiere=e:\WME;

[Service] Descarcare=D Copiere=e:\WME;

## Observatii:

- TimeOut-ul de verificare comunicare cu serverul Oracle este implicit de 180 secunde, dar se poate specifica altă valoare (în secunde) în fișierul ini astfel: TimeOutConectareOracle=…
- La TipProtectie se pot specifica mai multe variante separate cu ...". Tipul de protectie este folosit pentru a identifica din kit, tipul de executabil care trebuie copiat.
- Pot fi mai multe directoare destinatie pentru copiere, separate cu ";" (daca directorul nu exista, se va crea). Pentru copiere pe fiecare dintre posturile retailului respectiv trebuie specificata calea de retea (prin mapari).
- TipEXE=32 se precizeaza pentru acele executabile cu care se lucrează in varianta 32b (implicit se face upgrade la versiunea pe 64b, daca nu este setat altceva)

Comunicarea dintre posturile bază și cele retail în procedura de upgrade se face prin modulul DBMS PIPE. Aceasta înseamnă că pe bazele de date retail trebuie date drepturi de utilizare a acestui modul Oracle, astfel:

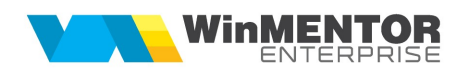

- vă legați la baza de date cu user SYS, connect as SYSDBA
- **Insați comanda GRANT EXECUTE ON DBMS PIPE TO PUBLIC;**

Din acest moment fiecare user va avea acces la DBMS\_PIPE. Un alt lucru care s-ar putea să fie necesar este să dați drepturi executabilului UpgradePostRetail pentru a folosi portul de ftp (el va descărca prin ftp kit-ul de instalare) și ce alte drepturi sunt necesare pentru a accesa folderele de lucru.

Atentie!Dacă la intrare în WMService cere parola de sys pentru a rula grant-uri, atunci trebuie lansate acestea înainte de upgrade pentru că altfel se blochează la Start verificare Winmadmin.

## II. FUNCȚIONARE

Procedura de upgrade este următoarea:

Din interfața WME optiunea pentru upgrade se găseste în Mentor > Nomenclatoare > Posturi de lucru WMERetail > Upgrade versiune la posturile Retail (Fig.1). Aici utilizatorul selectează versiunea pentru upgrade (se conectează la ftp-ul nostru și selectează una din versiunile existente) (Fig.2).

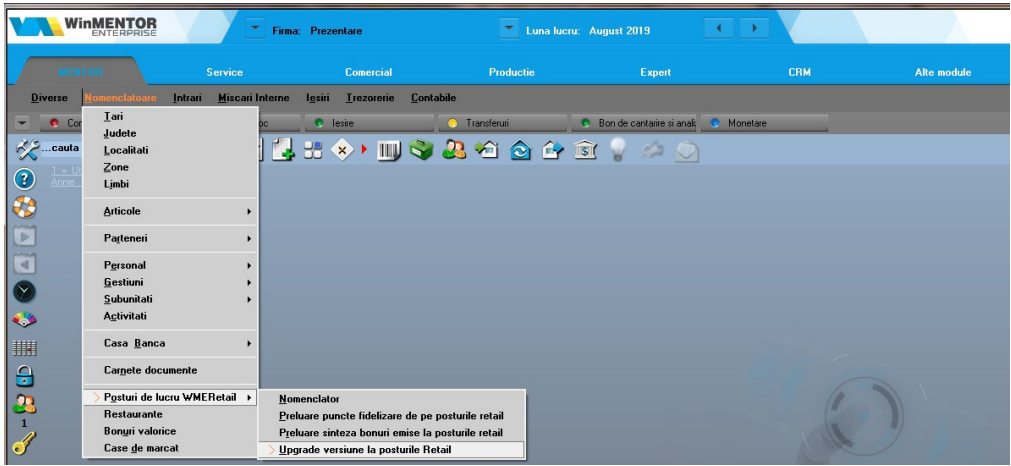

Fig.1

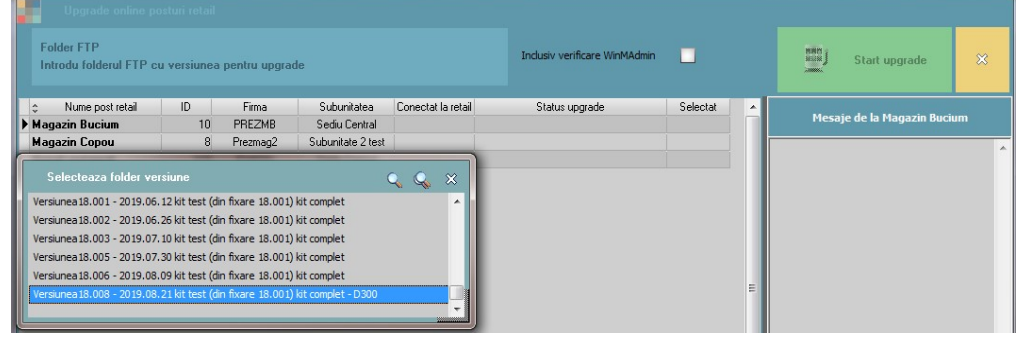

Fig.2

 Trebuie selectate apoi posturile de retail la care vrea să facă upgrade-ul; la fiecare tentativa de conectare apare un feedback daca baza poate comunica cu retail-ul în fereastra "Mesaje de la NumeRetail" (Fig.3).

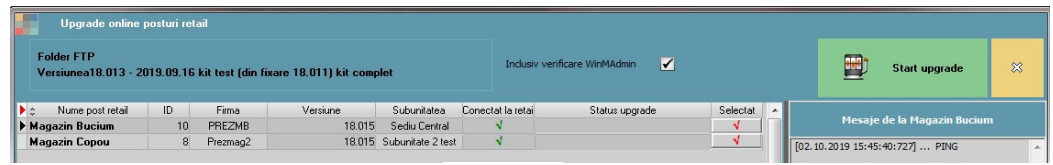

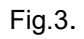

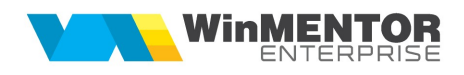

 Se lansează procedura de upgrade la posturile de retail selectate. În interfața de pe baza trebuie să vină mesaje de la fiecare post retail cu informații privind stadiul upgrade-ului (Fig.4).

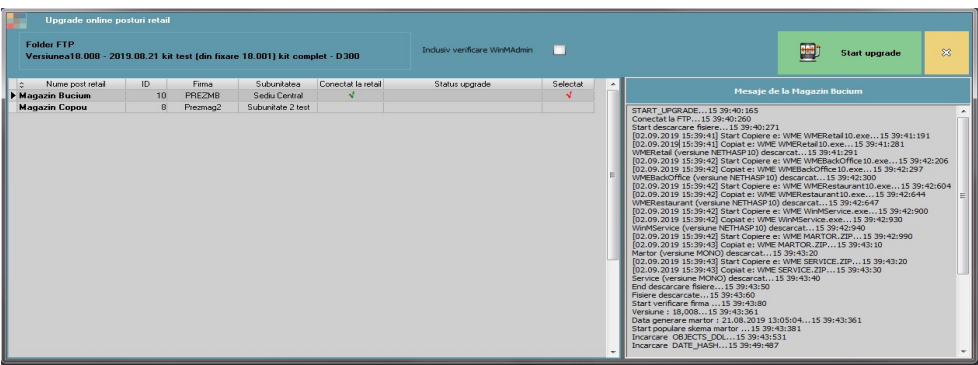

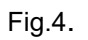

Toate aceste mesaje se rețin în fișiere log, la nivel de executabil UpgradePostRetail.